Making our world more productive

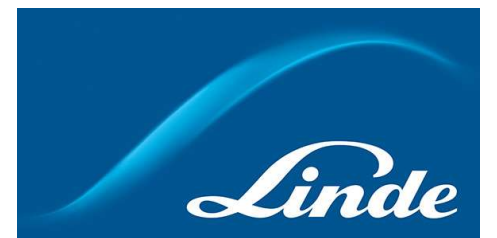

## 林德瓶装气产品商城操作指南

## 目录

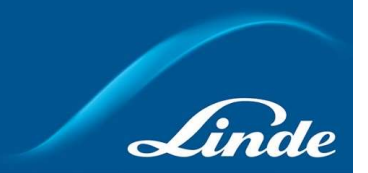

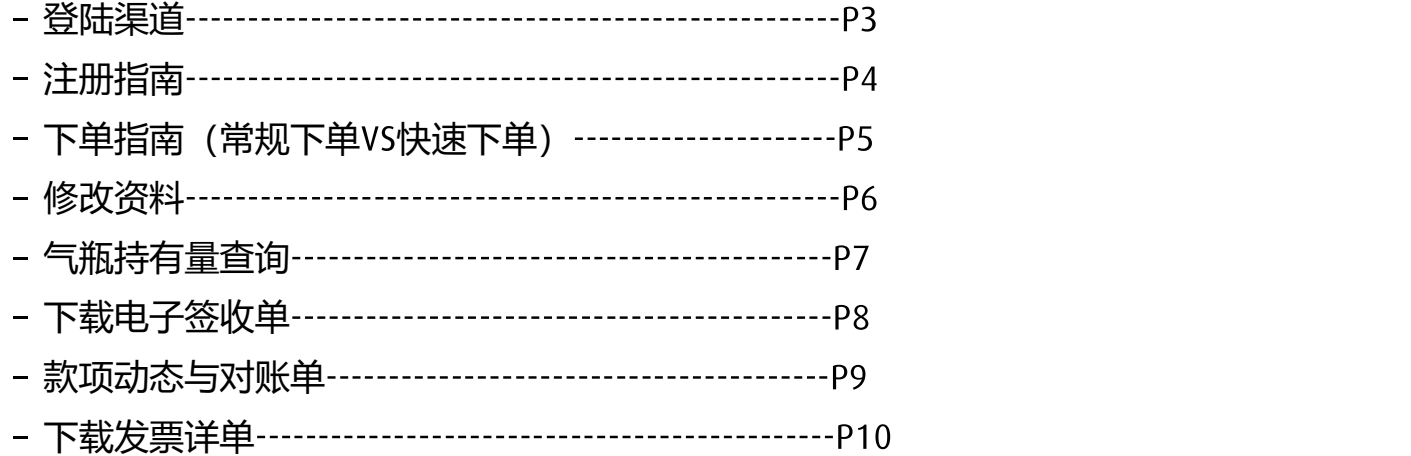

#### 登陆渠道(二选一即可)

## 一、关注微信公众号"林德气体微服"

点击菜单栏"在线商城" - "订瓶装气杜瓦罐"

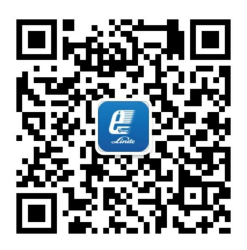

#### 二、网页版登陆

https://shop.linde-gas.com.cn/shop/zh/cn/home

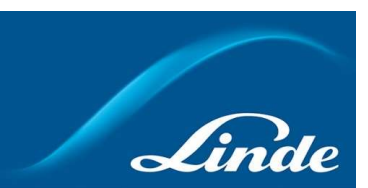

#### 林德瓶装气商城 注册指南

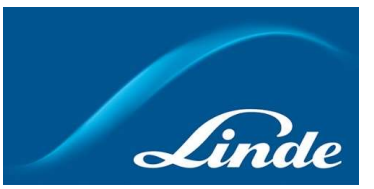

 $\overline{4}$ 

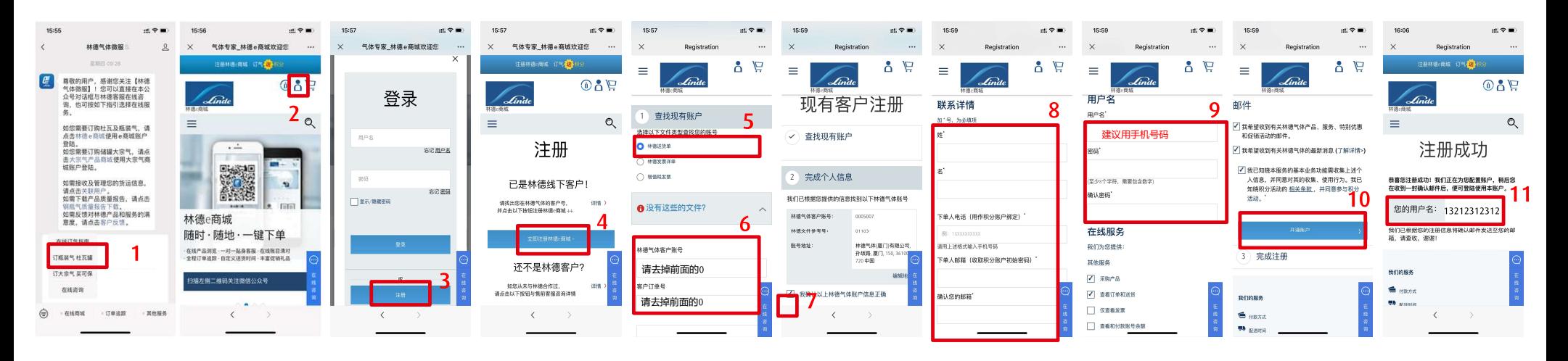

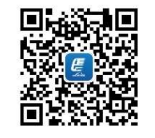

林德气体微服

#### 注意事项:

- 注册和下单均扫描左侧二维码关注公众号进行;
- 在注册前,请准备好送货单/发票详单/发票三者任意一份文件;
- 注册过程中,第 步查找现有账户处可以三选一,之后按照要求填写对应的单据号码即可,其他步 骤完全一致。
- 注册完毕后一个工作日内完成审核,审核完成后会再次收到邮件通知,之后即可使用账号。

# 林德瓶装气商城 下单指南(常规下单 快速下单 :

常规下单:红色+蓝色下单步骤 快速下单:红色下单步骤, 送货日期 默认选 择最近的窗口日期、"收货备注"不能填写、 "收货联系人"默认上次送货联系人。

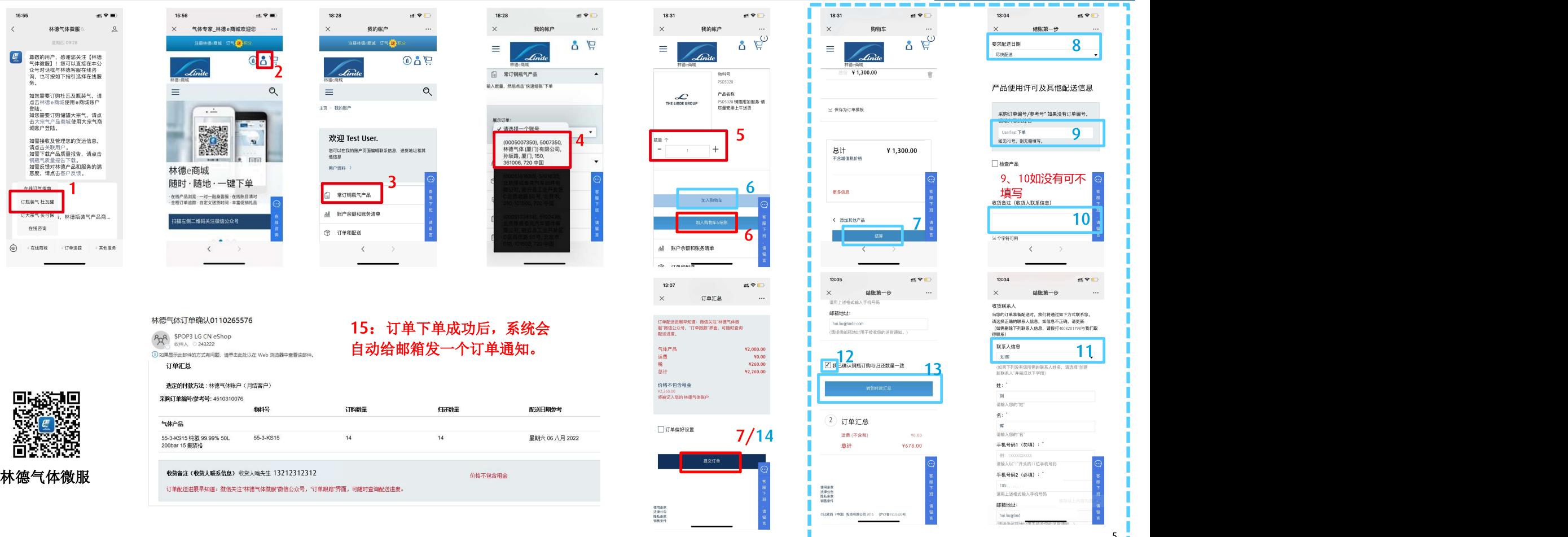

#### 林德瓶装气商城 修改个人信息

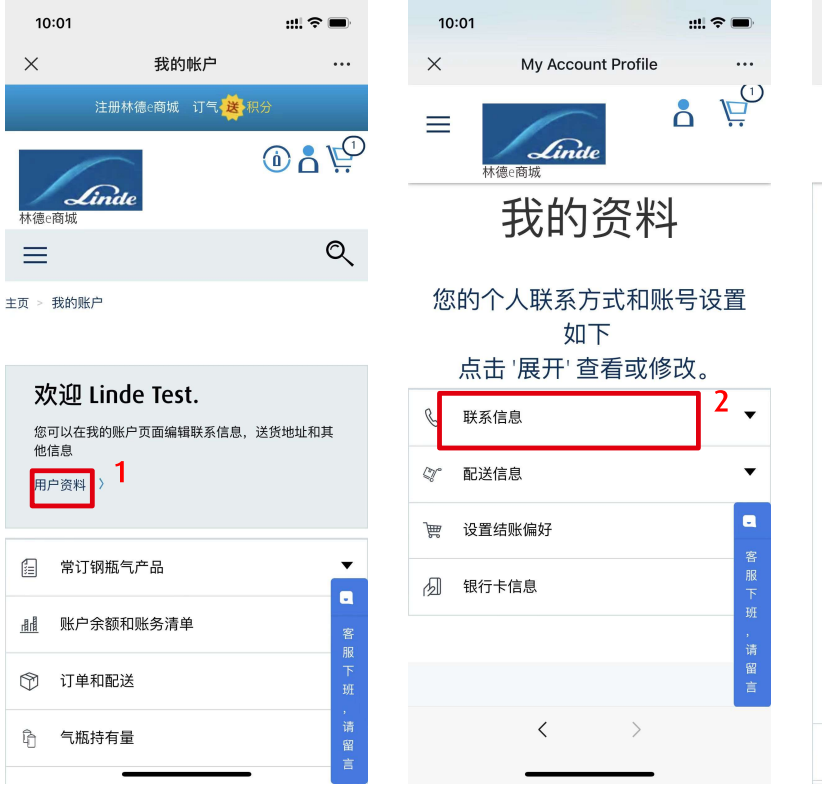

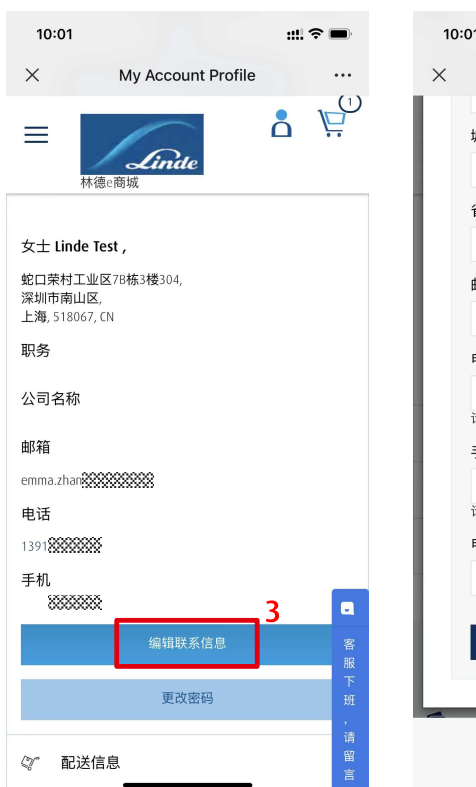

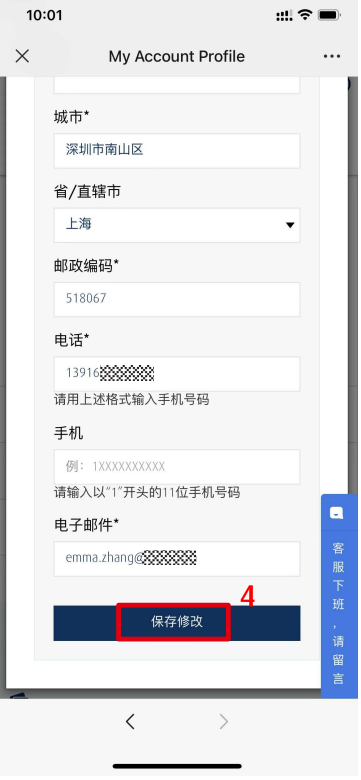

#### 注意: フィンド ストランド こうしょう

如果下单人有变更, 请务必到此修改联系 人姓名、手机号码和 邮箱(用于订单通 知)。

#### 林德瓶装气商城 气瓶持有量

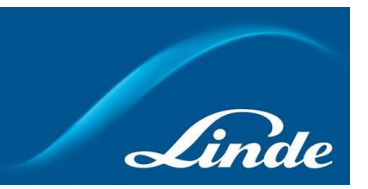

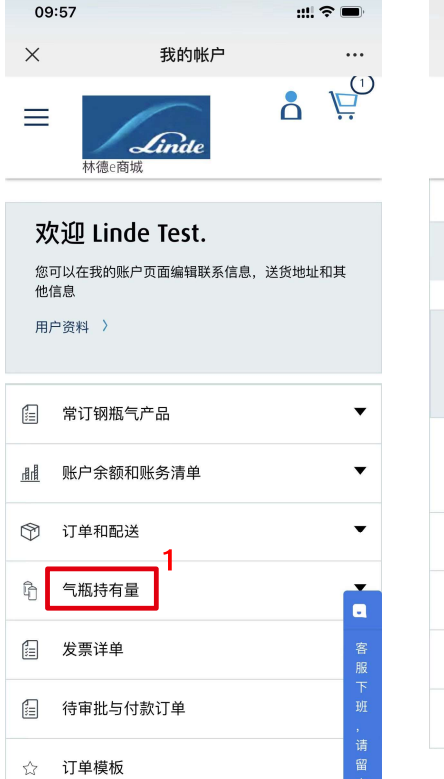

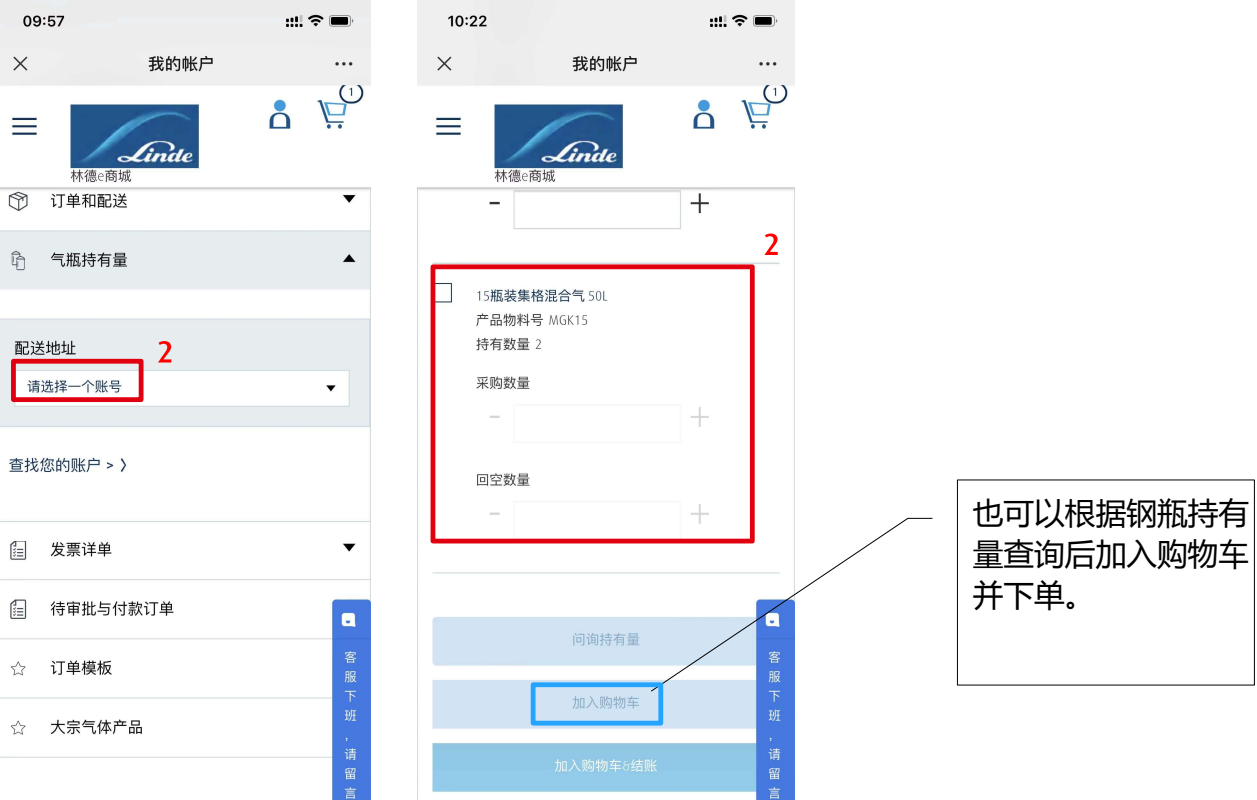

 $\overline{7}$ 

### 林德瓶装气商城\_下载电子签收单

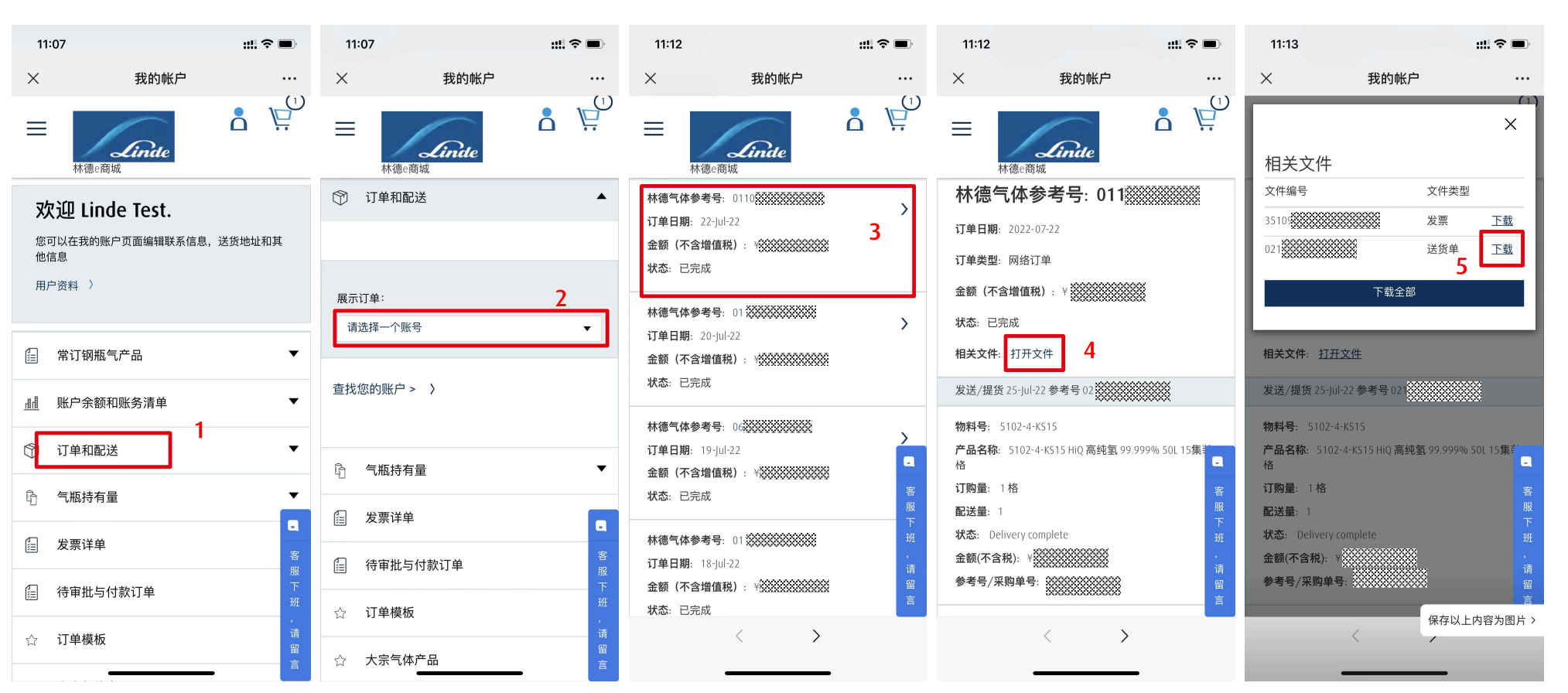

Linde

#### 林德瓶装气商城\_款项动态与对账单

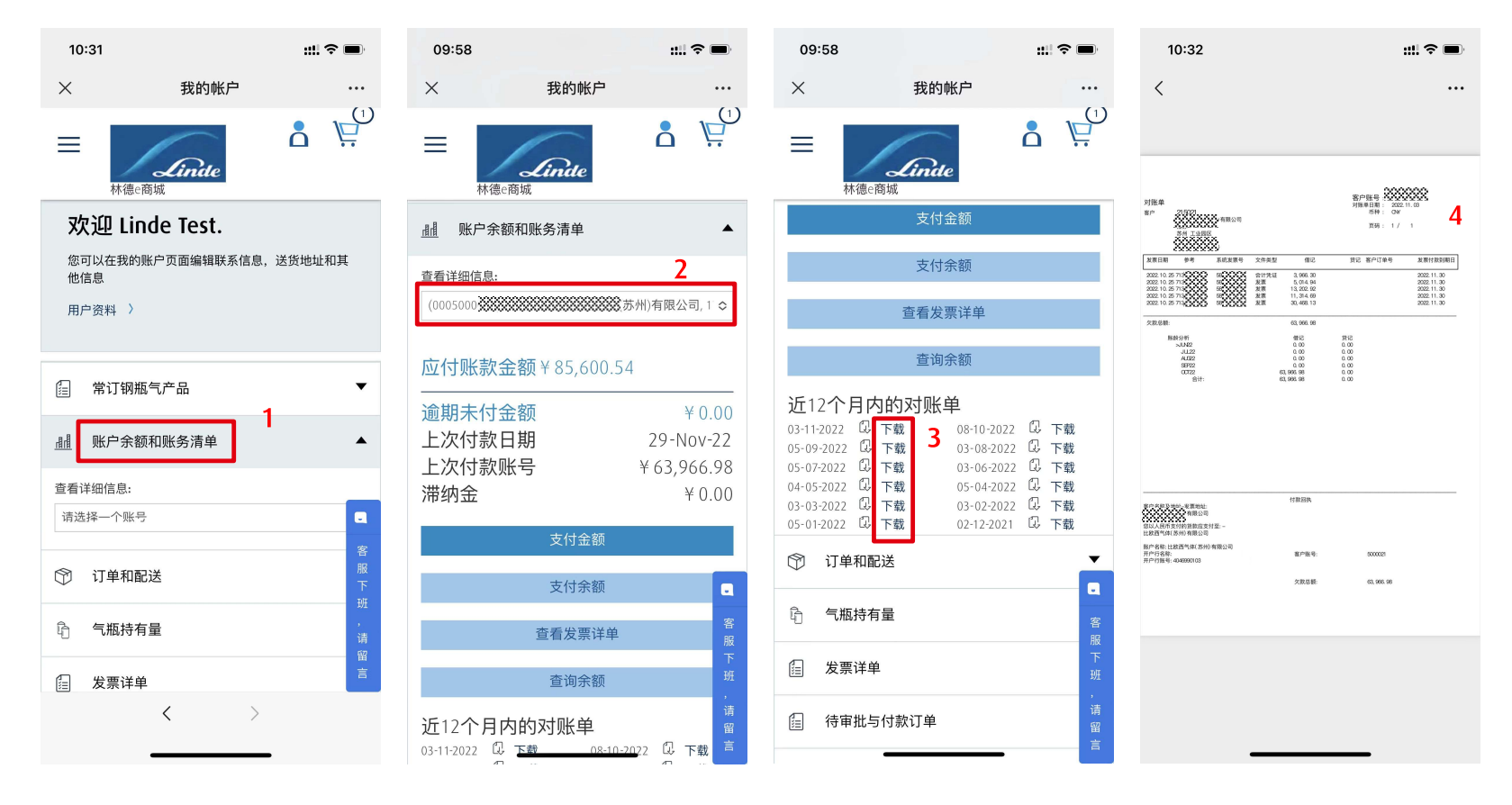

#### 注意: フィング スカット こうしょう

如需要开通此功能, 请提供发票或者合同 等信息给到在线客服 开通。

#### 林德瓶装气商城\_发票详单

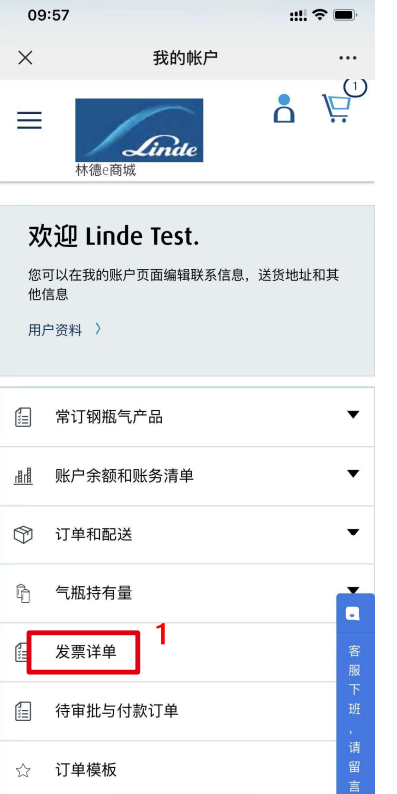

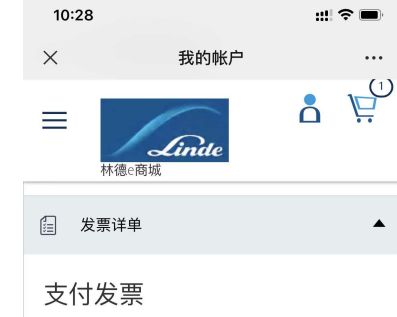

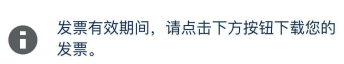

 $\mathfrak{m} \mathfrak{p} =$ 

 $\cdots$ 

 $\blacktriangle$ 

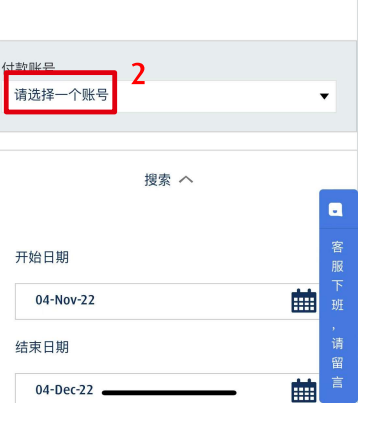

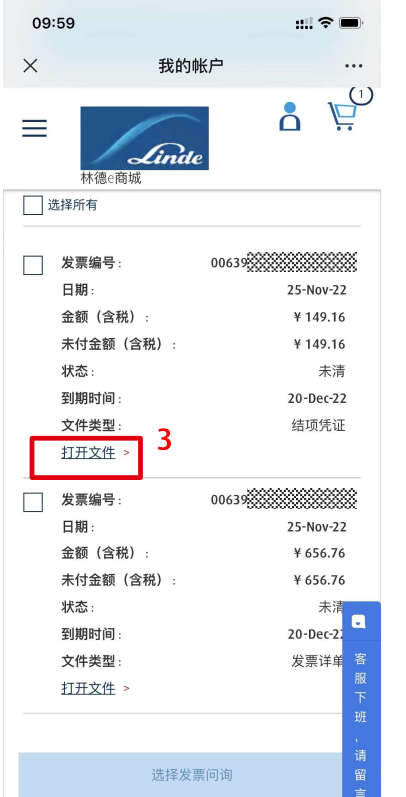

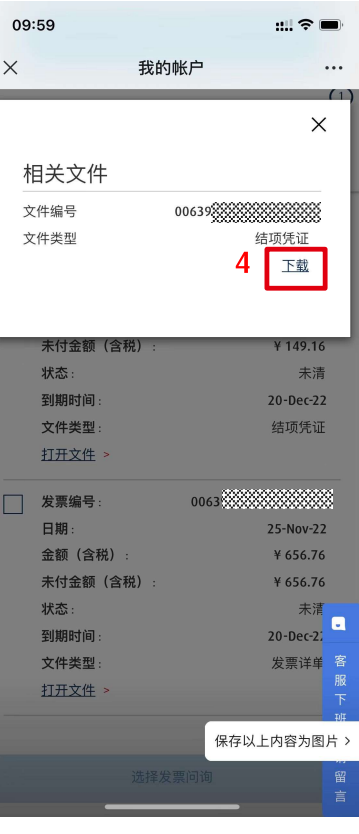

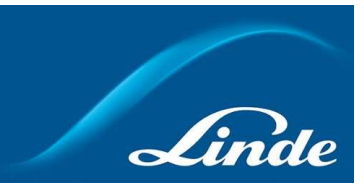

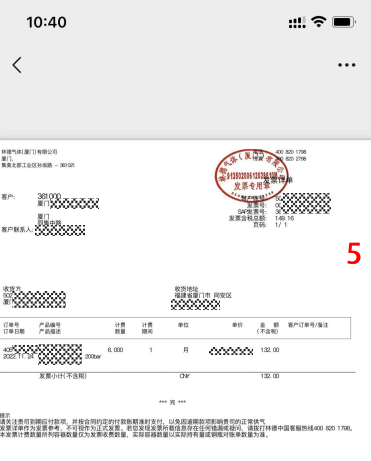

#### 注意:

如需要开通此功能, 请提供发票或者合同 等信息给到在线客服 开通。